# **CS177 Computer Security Discussion Spring 2020 - Week 8**

**Dongyu (Hector) Meng May 18th**

# **Today**

- Administration changes for project 4
- Popular questions about **minecraft(\_hello)**
- Hints and background knowledge for **lazy panel**

#### **Some announcements**

- Deadline for project 4 is midnight today (no change)
- Office hour 7-10pm today
- Office hour tomorrow will be canceled
- Quick walkthrough for the challenges of project 4 at the beginning of my office hour next week (May 26th, 1pm)

## **Questions about minecraft(\_hello)**

- In case you're still working on the first two challenges
- We got many private questions on piazza
- Being able to ask the right question is the first step towards a solution
- There's still time, not much, but enough for the first two challenges

## **Environment setup**

- Pwntools installation
	- Try use a linux machine if you can (it's just easier...)
		- Working with vm is preferred (root, GUI)
		- If you're on CSIL, use python virtual environment tools ([@187\)](https://piazza.com/class/k7quv72alz43m7?cid=187)
- Mac user pwnlib.shellcraft not working
	- Use a linux machine
	- Generate the shellcode on a linux machine and load it in your script
	- Other tools / google for shellcode / DIY
		- It's the most common shellcode anyways

## **Environment setup**

- GDB problems
	- Pwntools attach doesn't work
		- Make sure you have the latest version [\(@187](https://piazza.com/class/k7quv72alz43m7?cid=187))
		- If you're on CSIL, need to set terminal context ([@187\)](https://piazza.com/class/k7quv72alz43m7?cid=187)
		- Last resort: wait\_for\_debugger and manually attach gdb [\(@195](https://piazza.com/class/k7quv72alz43m7?cid=195))
	- "../sysdeps/unix/sysv/linux/read.c: No such file or directory"
		- GDB's fine, it's working
		- You're stepping through libc function, not very helpful

## **"How do I know I successfully get a shell?"**

```
[DEBUG] Received 0x10 bytes:<br>b'Very good, bye.\n'
[*] Switching to interactive mode
\vert$ ls
          - Don't forget to do r.interactive() at the very end! Otherwise your script 
             will be nothing happen.
    b'ls\{n'\}[DEBUG] Received 0x8e bytes:
    b'Dockerfile\t config exploit.py minecraft hello.bin                        minecraft hello.c\n'
    b'build docker.sh core\t makefile minecraft hello.bin.idb run.sh\n'
Dockerfile config exploit.py minecraft_hello.bin                minecraft_hello.c
build docker.sh core   makefile   minecraft hello.bin.idb run.sh
s cat /flag
```
# **"I got a segfault. Any idea?"**

- Yes and no. You can get a segfault for many reasons.
- But in general, this means you're handling some pointer incorrectly

WELL, THAT'S WHAT A YOU KNOW WHEN YOU'RE OKAY, HUMAN. AND SUDDENLY YOU FALLING ASLEEP, AND MISSTEP, STUMBLE, SEGFAULT FEELS LIKE. HUH? AND JOLT AWAKE? YOU IMAGINE YOURSELF BEFORE YOU DOUBLE-CHECK YOUR WALKING OR YEAH! DAMN POINTERS, OKAY? HIT COMPILE, SOMETHING, LISTEN UP.

# **"I got a segfault. Any idea?"**

- For this assignment, most likely your *esp* or *eip* is invalid
- GDB is always a way out

- >>> **dmesg** | tail -1
- >>> [ 7027.856094] minecraft hello[22542]: segfault at deadbeef ip 0000000008048726 sp 00000000deadbeef error 4 in minecraft\_hello.bin[8048000+1000]

#### **Diagnostic message**

Minecraft hello[22542]: filename[pid]

segfault at deadbeef

ip 0000000008048726

sp 00000000deadbeef

error 4

in minecraft hello.bin[8048000+1000] your code? lib?

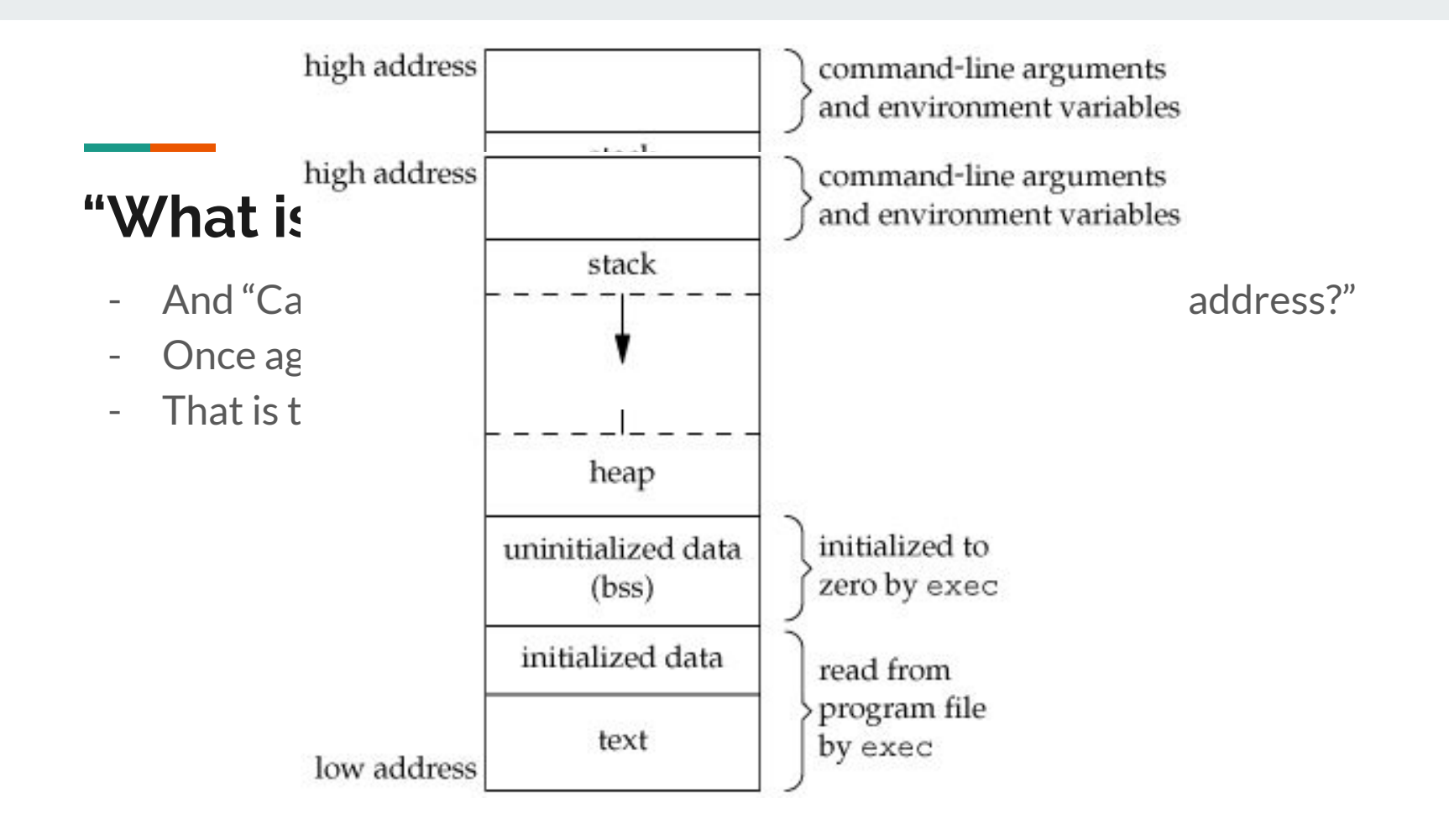

## **"What is the address of win function?"**

- Ghidra? IDA?
- Or if you prefer lightweight approaches:
- **objdump** -d minecraft\_hello.bin | grep win

# **The dynamic way and the static way**

- As an exercise, we hope you understand the details so that you can learn something
- Static way:
	- Reverse the code, understand what ecx does, where the return address is, one-shot perfect overflow
- Dynamic way:
	- "I know I want to keep ecx intact, but where is the return addr?"
	- "Let's debug and see which offset match the final eip!"
	- "I'll just copy paste the secret from memory!"

#### **Extra credit: Lazy Panel**

## **Lazy Panel**

```
\text{Qmdy-personal} INSERT \rightarrow /repo/cs...on/as...ts/4/lazy panel
      ./lazy_panel.bin
Hi there, welcome to the cs177 admin panel!
Please login...
Username:
aloha
Now tell me your password:
password
Oops, wrong password!
```
## **Lazy Panel**

**Contract Contract** 

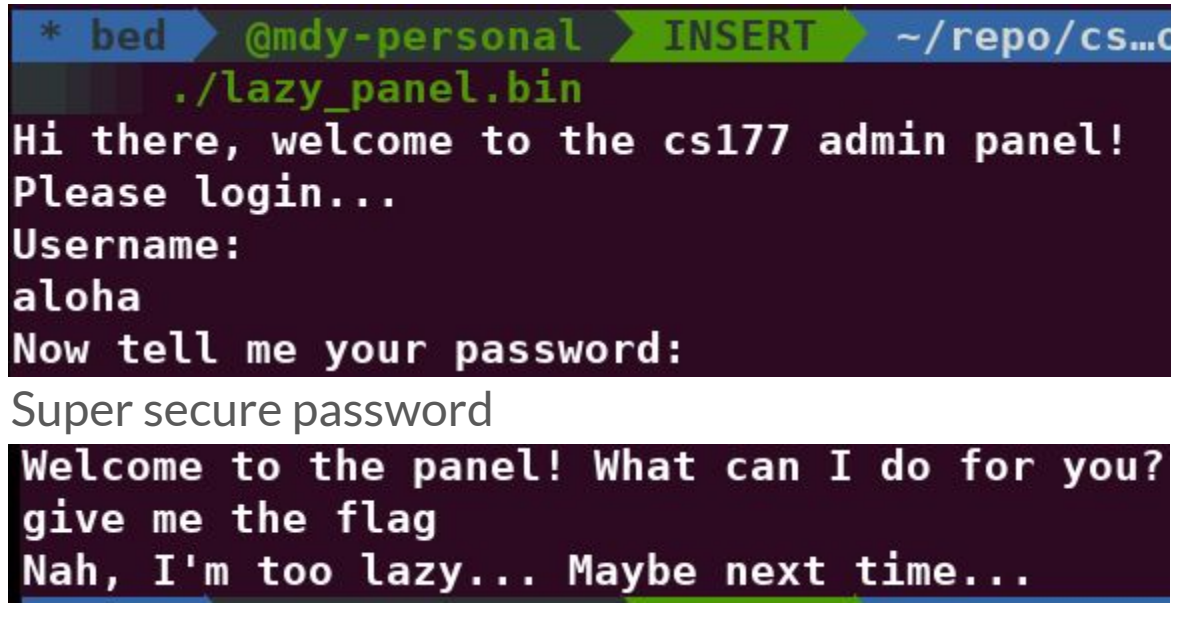

## **Lazy Panel: reversing**

- You don't have source code this time. Need to analyse the binary.
- What interesting (library) functions does the binary use?
- Use Ghidra decompiled code to have a quick grasp of program logic!
- The purpose of reversing is not to reconstruct the original program pitch perfect. It's more about finding the critical information for you to proceed.

Filter:

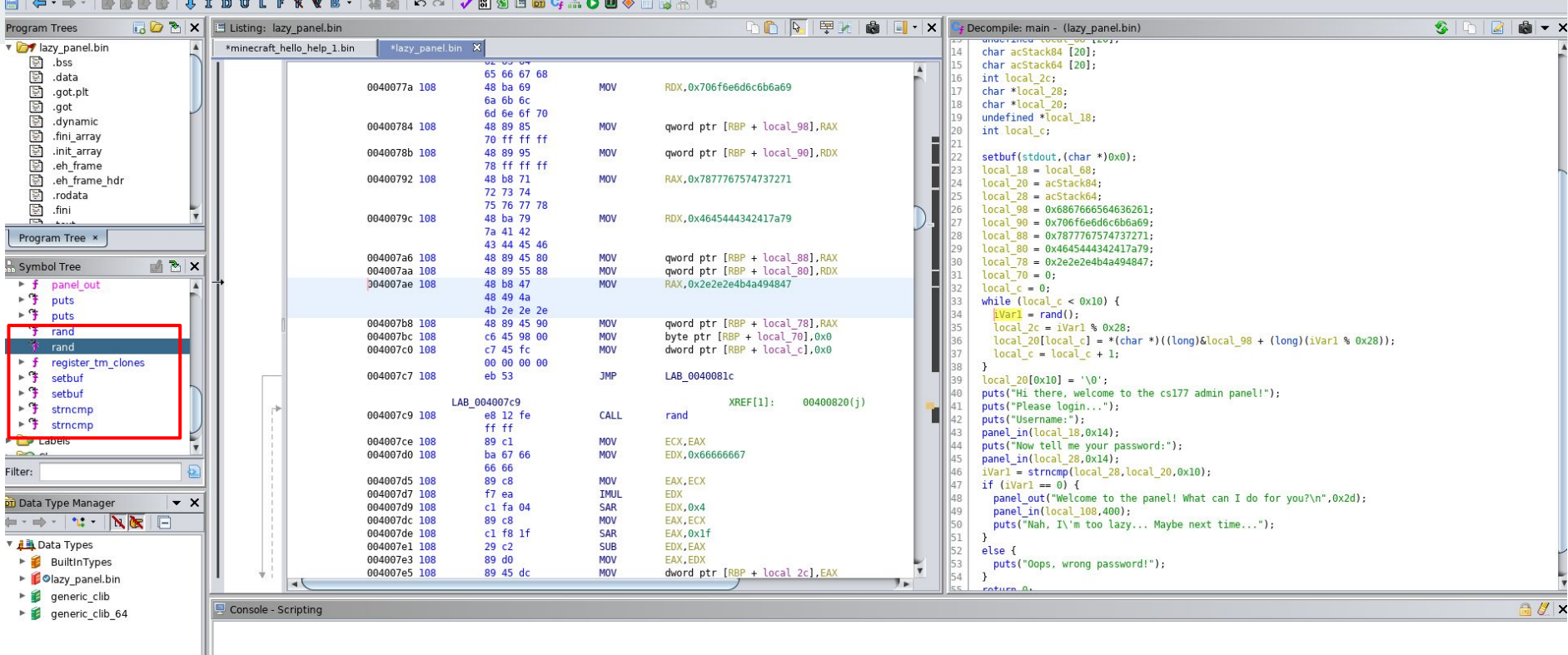

#### <https://ghidra-sre.org/CheatSheet.html>

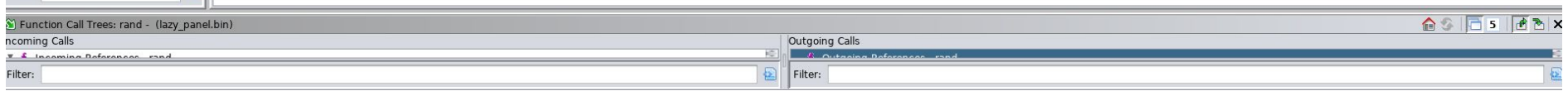

```
local 98 = 0x6867666564636261:
26
27
      local 90 = 0x706f6e6d6c6b6a69:28
      local 88 = 0x7877767574737271;29
      local 80 = 0x4645444342417a79;30
      local 78 = 0x2e2e2e4b4a494847;31
      local 70 = 0;
32
      local c = 0;
33
      while (local c < 0x10) {
34
        iVar1 = rand();
35
        local 2c = iVar1 % 0x28;
36
        \text{local } 20[\text{local } c] = *(\text{char } *)((\text{long})\&\text{local } 98 + (\text{long})(\text{ivar1 } * 0x28));37
        local c = local c + 1:
38
39
      local 20[0x10] = '0';40
      puts("Hi there, welcome to the cs177 admin panel!");
41
      puts("Please login...");
42
      puts("Username:");
43
      panel in(local 18,0x14);
44
      puts("Now tell me your password:");
45
      panel in (local 28, 0x14);46
      iVar1 = strncmp(local 28, local 20,0x10);47
      if (iVar1 == 0) {
48
        panel out("Welcome to the panel! What can I do for you?\n",0x2d);
49
        panel in(local 108,400);
50
        puts("Nah, I\'m too lazy... Maybe next time...");
51
      Y
52
      else {
53
        puts ("Oops, wrong password!");
54
      J.
```
#### **rand**

- The rand() function returns a **pseudo-random integer** in the range 0 to RAND\_MAX inclusive (i.e., the mathematical range [0, RAND\_MAX]).
- Read the [document](http://man7.org/linux/man-pages/man3/rand.3.html)
- Learn about what **[pseudo-random integer](https://en.wikipedia.org/wiki/Pseudorandom_number_generator)** means

#### **strncmp**

- int strncmp(const char \*s1, const char \*s2, size t n);
- The strncmp() function compares the two strings s1 and s2.
- It returns an integer less than, equal to, or greater than zero if s1 is found, respectively, to be less than, to match, or be greater than s2.
- It compares the first (at most) n bytes of s1 and s2.
- No, "\x00" is not equal to anything!

## **Static + Dynamic**

- They actually help each other.
- After you get the essence of what the program is trying to do, debug wisely to get the information you need!

```
local 98 = 0x6867666564636261:
26
27
      local 90 = 0x706f6e6d6c6b6a69:28
      local 88 = 0x7877767574737271:29
      local 80 = 0x4645444342417a79;30
      local 78 = 0x2e2e2e4b4a494847;31
      local 70 = 0;
32
      local c = 0;
33
      while (local c < 0x10) {
34
        iVar1 = rand();
35
        local 2c = iVar1 % 0x28;
36
        \text{local } 20[\text{local } c] = *(\text{char } *)((\text{long})\&\text{local } 98 + (\text{long})(\text{ivar1 } * 0x28));37
        local c = local c + 1:
38
39
      local 20[0x10] = '0';40
      puts("Hi there, welcome to the cs177 admin panel!");
41
      puts("Please login...");
42
      puts("Username:");
43
      panel in(local 18,0x14);
44
      puts("Now tell me your password:");
45
      panel in (local 28, 0x14);46
      iVar1 = strncmp(local 28, local 20, 0x10);47
     if (iVar1 == 0) {
        panel out("Welcome to the panel! What can I do for you?\n",0x2d);
48
49
        panel in(local 108,400);
50
        puts("Nah, I\'m too lazy... Maybe next time...");
51
52
      else {
53
        puts("Oops, wrong password!");
54
      J.
```
#### **libc**

- libc has all the code you need to create a shell.
- C standard library and more
- system("/bin/sh");
- Need to know the address of system
- To know that, you first need to find the address of libc

# **GOT and PLT**

- Global Offset Table and Procedure Linkage Table
- When the program is executed, addresses of library functions it uses will be loaded to GOT
- A table of function pointers
- Your program call the dummy functions in PLT to jump to those library functions
- .got.plt and .plt in Ghidra (Program Trees window)

#### **Use leaked address**

- To get to the function you care about, which is  $system$
- ASLR only relocates an executable entirely
- The relative address between functions within library is not messed up!
- Find out which libc version it is and where each function is [here](https://libc.blukat.me/)
- Or load your libc into pwntools (ELF) and use it for analysis

## **ROP tools**

- [angrop](https://github.com/salls/angrop)

**Contract Contract** 

- [pwnlib.rop](https://docs.pwntools.com/en/stable/rop/rop.html)

#### **Thanks!**

## **Good luck if you're not done yet!**

#### **Individual office hour starts at 7:00pm.**